# Jabber在24小時後無法檢查語音信箱

### 目錄

簡介 必要條件 需求 採用元件 問題 解決方案

# 簡介

本文檔描述了Jabber連線到Unity Connection時可能出現的問題。Jabber能夠連線到Unity Connection,並通知使用者新消息和檢查消息。

### 必要條件

#### 需求

本文件沒有特定需求。

#### 採用元件

本檔案中的資訊是根據以下軟體版本:

- Unity連線版本10.0.1
- Unity連線版本9.1.x
- Unity連線版本8.6.2

本文中的資訊是根據特定實驗室環境內的裝置所建立。文中使用到的所有裝置皆從已清除(預設 )的組態來啟動。如果您的網路正在作用,請確保您已瞭解任何指令可能造成的影響。

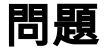

在Windows中運行Jabber時,Jabber報告無法通過Jabber介面檢查消息的問題。如果重新啟動 Jabber,您將收到消息通知,並可以在大約24小時內檢查消息。24小時後,您將不再收到消息通知 。如果再次重新啟動Jabber,則應用程式將在另一天成功運行,但在該天之後將無法正常運行。

## 解決方案

當通知不起作用時,重新啟動Jabber。這是Unity Connection的問題。現在,此問題由Unity Connection缺陷解決。請參閱思科錯誤ID [CSCuo46274](https://tools.cisco.com/bugsearch/bug/CSCuo46274)。

您可能需要開啟TAC案例,為您的版本獲得工程特別計畫(ES),直到發佈包含此修復程式的服務更 新。如果您在開啟案例時知道有缺陷,這應能加快您收到固定版本所需的時間。

#### 關於此翻譯

思科已使用電腦和人工技術翻譯本文件,讓全世界的使用者能夠以自己的語言理解支援內容。請注 意,即使是最佳機器翻譯,也不如專業譯者翻譯的內容準確。Cisco Systems, Inc. 對這些翻譯的準 確度概不負責,並建議一律查看原始英文文件(提供連結)。